## 2. Procédure

➢ Le passeport informatique PASS'UM

La première étape du recrutement est de se rendre sur **le portail des arrivants à l'Université de Montpellier** pour activer son passeport informatique PASS'UM

#### **<https://cead.umontpellier.fr/arriver>**

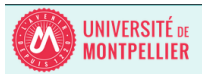

Bienvenue sur le portail des arrivants à l'Université de Montpellier

#### Sur ce portail, vous pourrez

- Créer et renseigner votre profil d'arrivant
- · Suivre vos demandes d'accès
- Centraliser les documents nécessaires à celles ci · Être informé des actions en cours ou à compléter sur votre compte

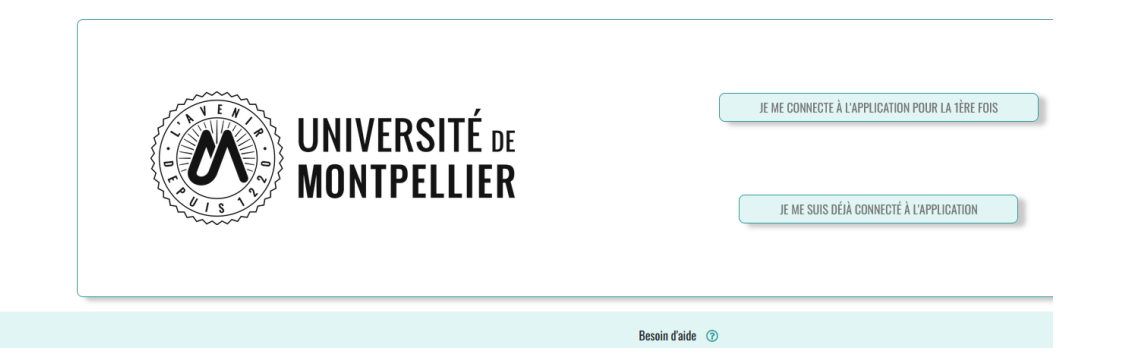

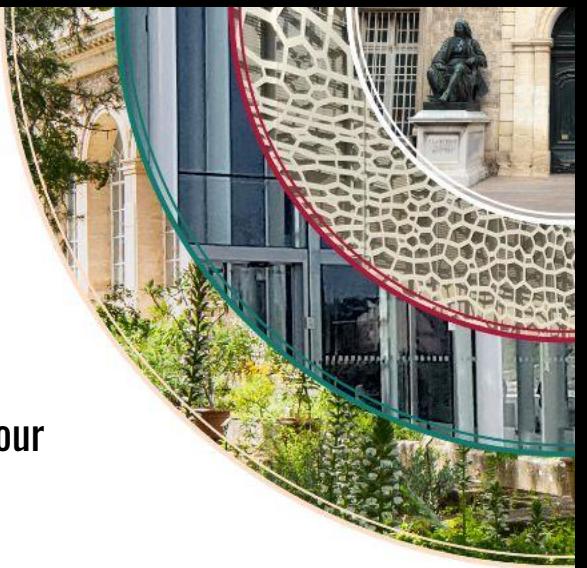

# **Procédure**

 $\triangleright$  Le passeport informatique PASS'UM

Seule la validation du passeport informatique permet d'accéder aux services\* suivants depuis l'ENT - ent.umontpellier.fr :

- $\rightarrow$  Plateforme ROSE Recrutement, planning et consultation de vos services (réalisés, à payer, payés),
- → Messagerie ZIMBRA avec possibilité de redirection de l'adresse [prenom.nom@umontpellier.fr](mailto:prenom.nom@umontpellier.fr) vers votre adresse personnelle,
- ← Possibilité d'écriture sur les listes de diffusion SYMPA,
- Consultation et abonnement Ical à votre planning personnel d'enseignement,
- Accès à la plateforme d'enseignement MOODLE,
- → Possibilité de créer un compte ZOOM avec [prenom.nom@umontpellier.fr](mailto:prenom.nom@umontpellier.fr) sans limitation de durée des visio ZOOM.

\* jusqu'au 31 août de l'année universitaire.

Pour conserver l'accès à la messagerie, il vous faudra avant le 30/11/N+ effectuer une demande de prolongation de la période de sursis via l'ENT / Compte informatique / « Gérer la prolongation du sursis »

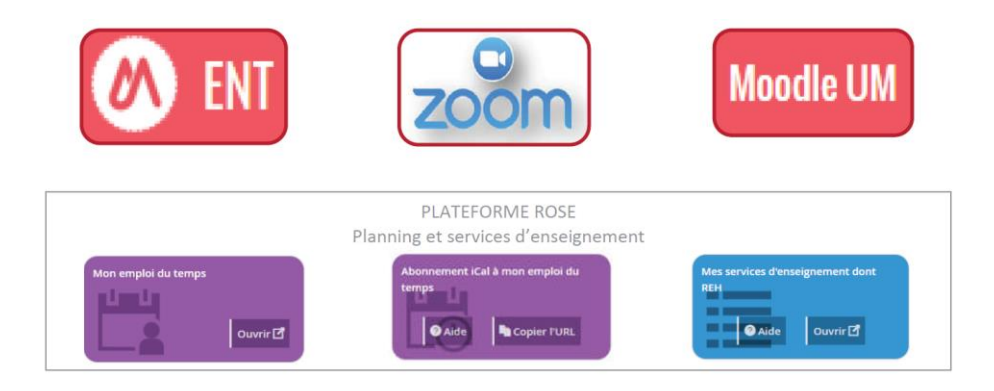

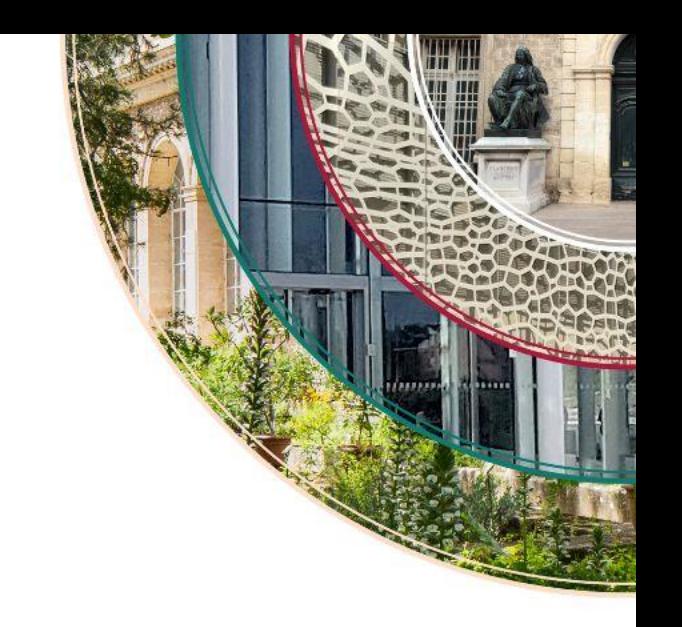

# 7. DIVERS

### Carte d'accès aux sites

La « Carte Multi-Service » est délivrée une fois le dossier de recrutement validé par la DRH, pour cette carte il vous faudra fournir une photo.

Votre demande de carte d'accès doit se faire auprès du secrétariat de diplôme où vous faites vos enseignements.

#### **Restauration**

Sur le Campus Arnaud de Villeneuve se trouve une cafétéria CROUS à disposition des étudiants et des personnels.

Paiements acceptés :

- $\rightarrow$  carte bleue
- → carte multi-service via compte izly <https://www.izly.fr/>

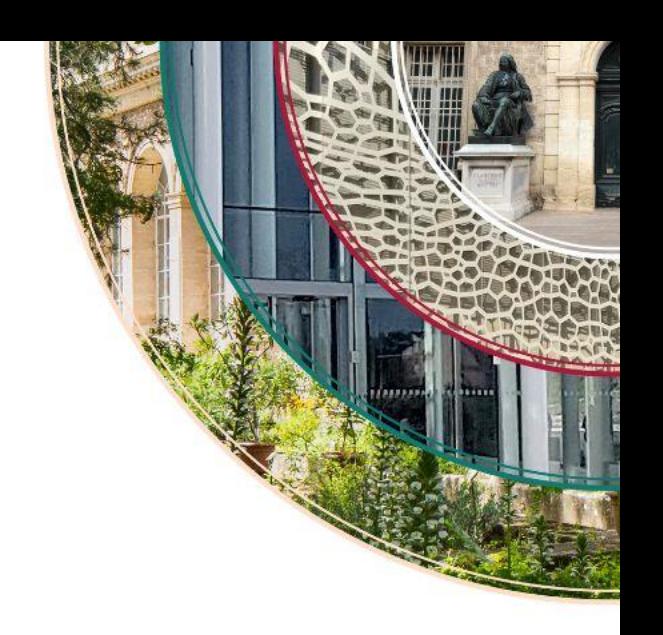

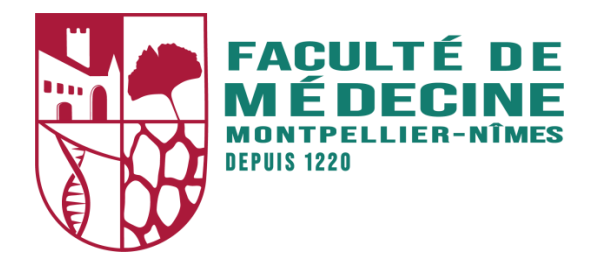